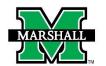

## INSTRUCTIONS FOR SUBMITTING A NEW FACULTY HIRE PAR USING DYNAMIC FORMS

# This form may be used currently for the following:

New Faculty Hire and Faculty Re-hires.

## **PLEASE NOTE:**

- You must have Banner Finance access and access to the fund and org you enter to process this PAR form.
- If you are processing a MURC pass through fund /org please also provide the actual MURC funding source Chart 2 fund /org.

# **EMPLOYEE INFORMATION**

- Enter the MUID (number beginning with 90#...) and the employee's information will prefill with information available in Banner (this process may take a second, be patient). MUID is REQUIRED
- Check the box to confirm the information is correct for payroll. Please note: the only information you can
  change in this section is the address, phone and/or the mobile numbers. Making changes to that section
  will not update in Banner, the employee should follow standard procedure for updating address
  information Banner.

\* = required field Some content may be updated based on selection

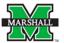

PAR: Faculty Hire

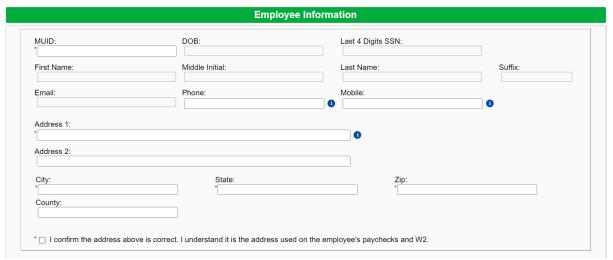

#### JOB INFORMATION

- Select Faculty Type from drop down. Check box confirming the faculty member has been reminded to complete the Pay Option Form if applicable. Excludes Temporary status faculty.
- Select Division from drop down.
- Enter Date(s) as applicable to the Faculty Type.
- Enter Position Number (six-digits, e.g., 220 = 000220). The FTE, EClass, PClass and EEO Code will auto populate.
- Select Position Title from drop down.
- Enter Home Org.
- Enter Department.

- Select from drop down the Campus and Building.
- Enter Supervisor MUID. The Supervisor Name and Supervisor POSN will auto populate.

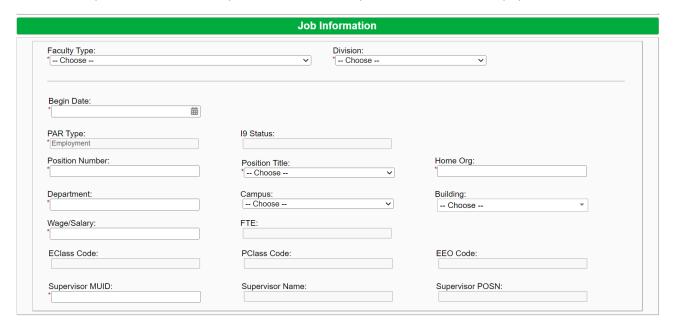

## **FUNDING INFORMATION**

- Check split funding box if more than one funding source line.
- Select from drop down MU FUND & MU ORG. Funds/orgs not appearing have not been granted access and a Banner Finance Privilege Request Form will need to be completed.

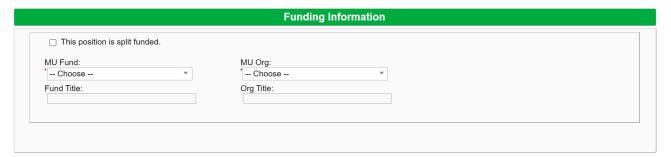

# **DEPARTMENT SIGNATURE & SUBMISSION**

- Enter First Name and Last Name of Dean selecting the email address from the drop down. Click to Sign the signature line and submit an electronic signature.
- Once electronically signed, click SUBMIT FORM at the bottom of the PAR.

|                                                                 | Department Signature                                                                                                    |
|-----------------------------------------------------------------|----------------------------------------------------------------------------------------------------|
| To allow the BAB to route to                                    | o the Dean for signature, search the first and/or last name of the <b>Dean</b> , then select them from the drop-down list. |
| First Name                                                      | Last Name                                                                                                    |
| riist Name                                                      | Last Name                                                                                                    |
| Select the Dean cosigner fr                                     | rom the list:                                                                                                    |
|                                                                 |                                                                                                    |
| * Choose                                                        | .e.: job duties, work location, etc.).                                                                                     |
| * Choose                                                        | .e.: job duties, work location, etc.).                                                                                     |
| *[ Choose<br>Comments / Justification: (i                       | .e.: job duties, work location, etc.).                                                                                     |
| * Choose  Comments / Justification: (i  Name:  Butch Burriss  * | .e.: job duties, work location, etc.).                                                                                     |
| *[ Choose Comments / Justification: (i                          | .e.: job duties, work location, etc.).                                                                                     |

Save Progress Submit Form